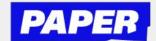

## **How to use Text Reader**

You can now press "play" and have text-based messages read out loud during a Live Help session. Note that the voice you hear is a programmed voice.

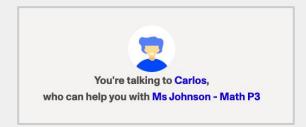

To listen to a message that either a student or tutor has sent, you can hover over a message to access the play button.

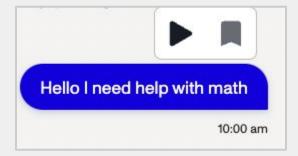

After that, press play to hear the message read out loud. You can also press pause at any time.

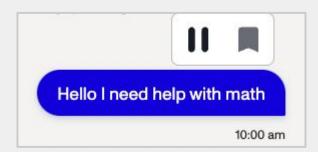

Students can also listen back to the voice reading at a playback speed of their choice.

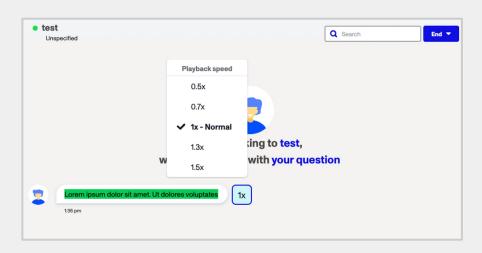